Les cours du BTS SIO - https://siocours.lycees.nouvelle-aquitaine.pro/

## **M2L : Installation de Windows 10**

- **installez Windows 10 Entreprise 32 bits (x86)** dans votre VM.
- **tutoriel** [installw8.1](https://siocours.lycees.nouvelle-aquitaine.pro/doku.php/reseau/sta/installw8.1)
- **tutoriel** [WDS : Déploiement d'une image existante Windows 10](https://siocours.lycees.nouvelle-aquitaine.pro/doku.php/reseau/wds/deploiementimage)

## **Configuration post-installation**

- à la fin de l'installation, installez les **VWware Tools** à partir de menu **VM/Invité/installer les VMware Tools**.
- Lancez votre VM Windows 10 et ouvrez une session locale en tant qu'**administrateur** de l'ordinateur Windows (compte **BTSSIO**).

Mettez à jour la **clé de licence** Windows 10 Entreprise.

## **Je poursuis l'activité ...**

From: <https://siocours.lycees.nouvelle-aquitaine.pro/>- **Les cours du BTS SIO**

Permanent link: **[https://siocours.lycees.nouvelle-aquitaine.pro/doku.php/sisr1/m2lad\\_04](https://siocours.lycees.nouvelle-aquitaine.pro/doku.php/sisr1/m2lad_04)**

Last update: **2016/03/01 11:44**

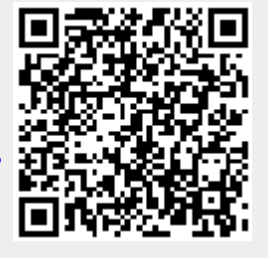

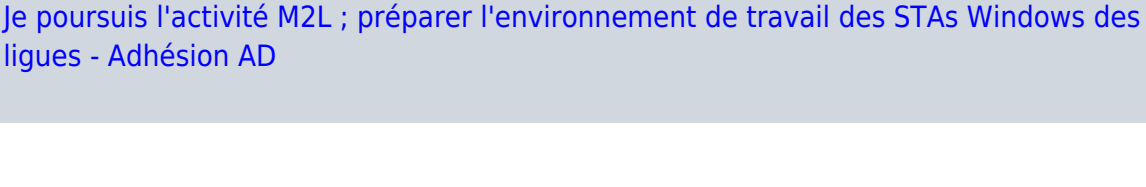